## Baugruppenschnitt in Ideas12m4

Ausgangsituation: Teile sind eingecheckt, Baugruppe ist ausgecheckt

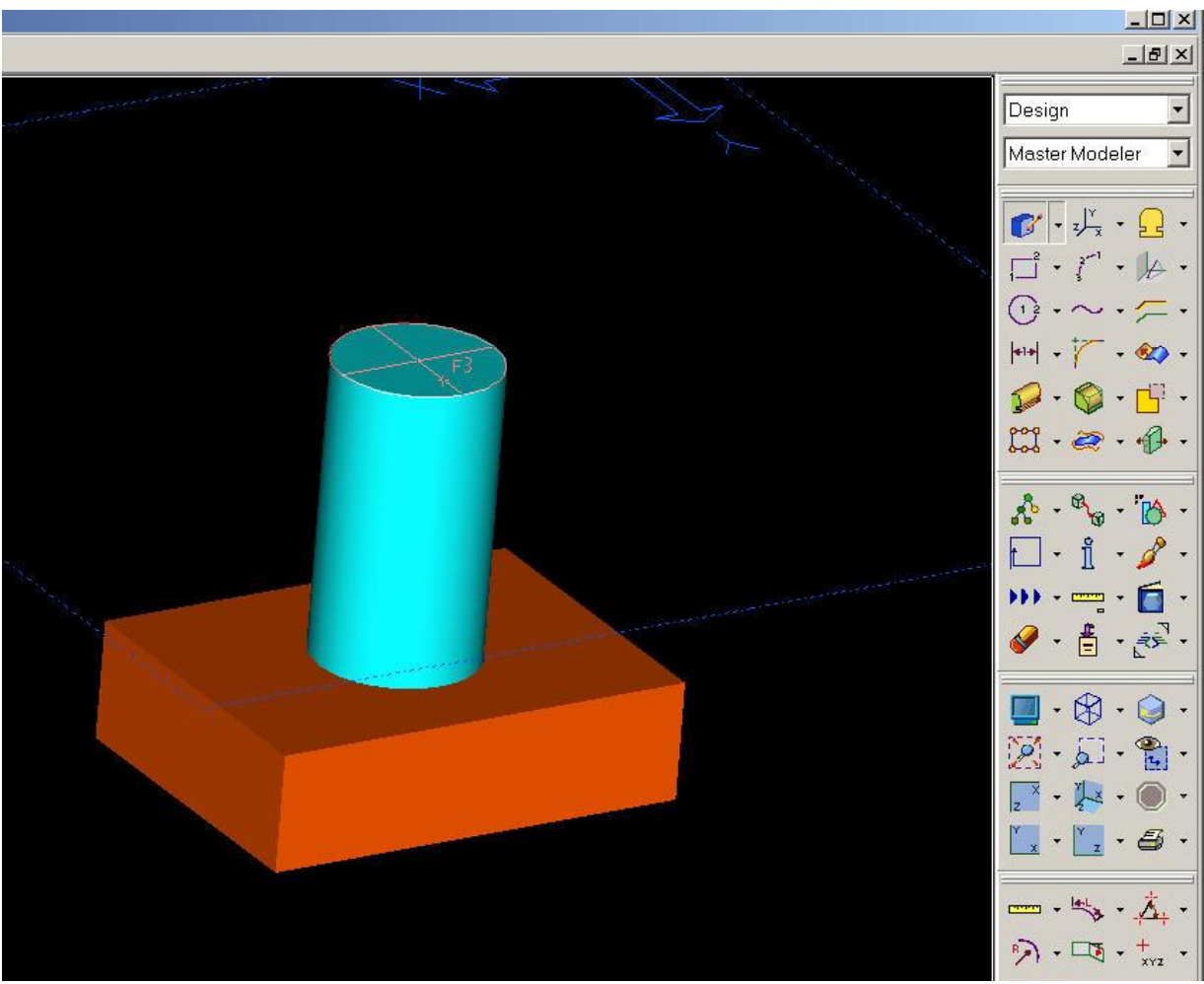

Auf "Fläche skizzieren" klicken

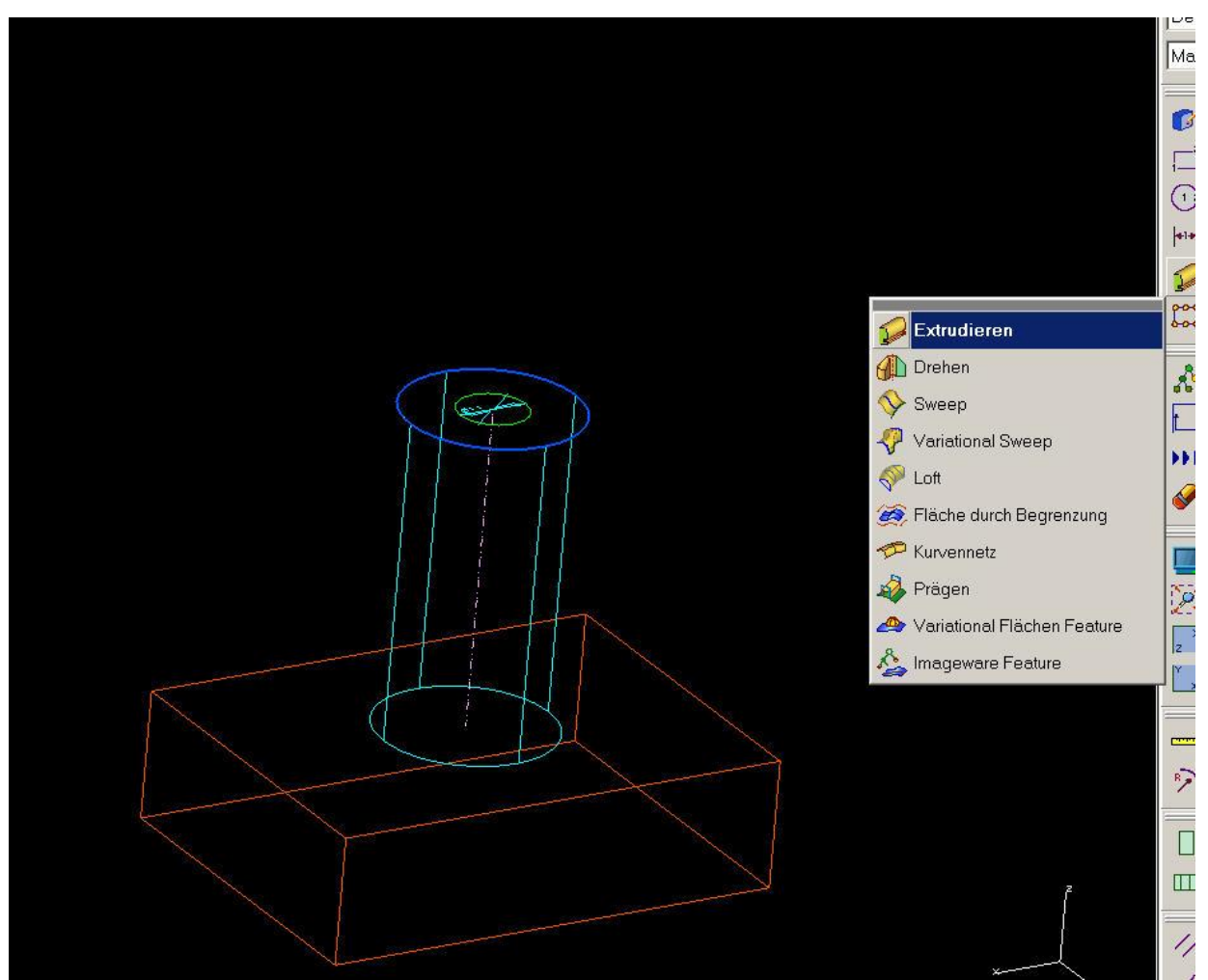

Skizze erstellen und auf "Extrudieren" klicken

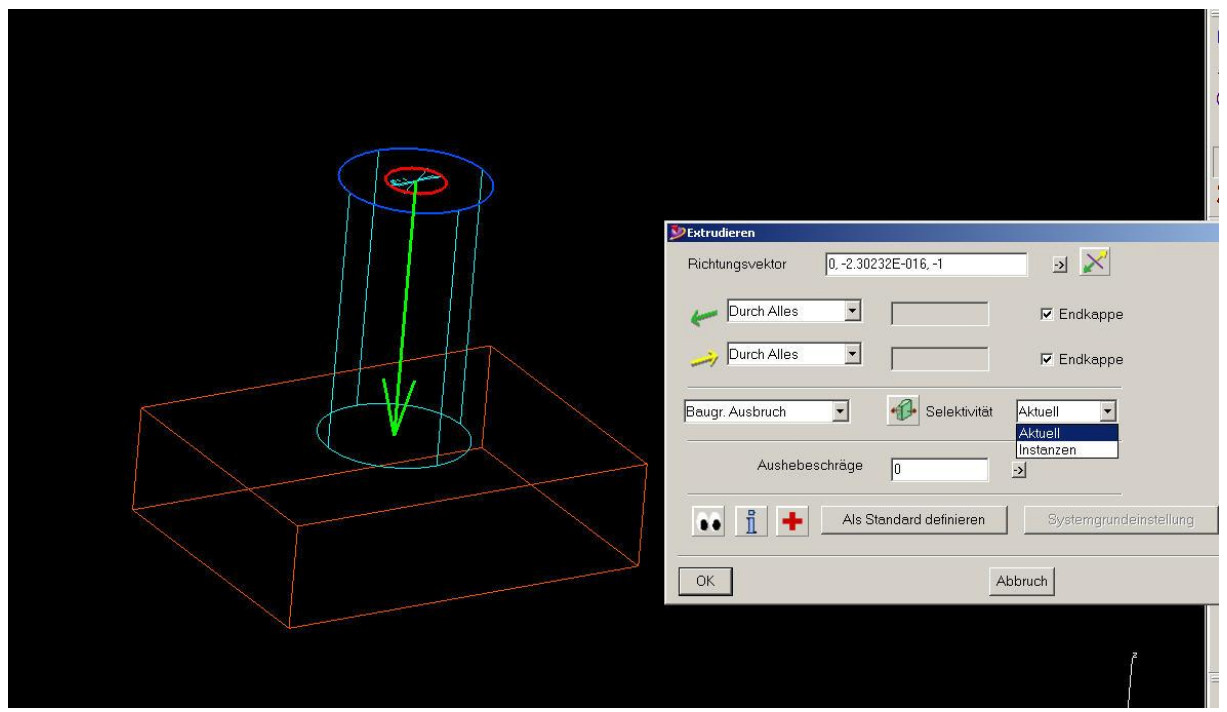

"Baugr. Ausbruch" auswählen Aktuell bedeutet, dass nur das eine Teil ausgewählt wird Instanzen bedeutet, dass mehrere Teile ausgewählt werden können

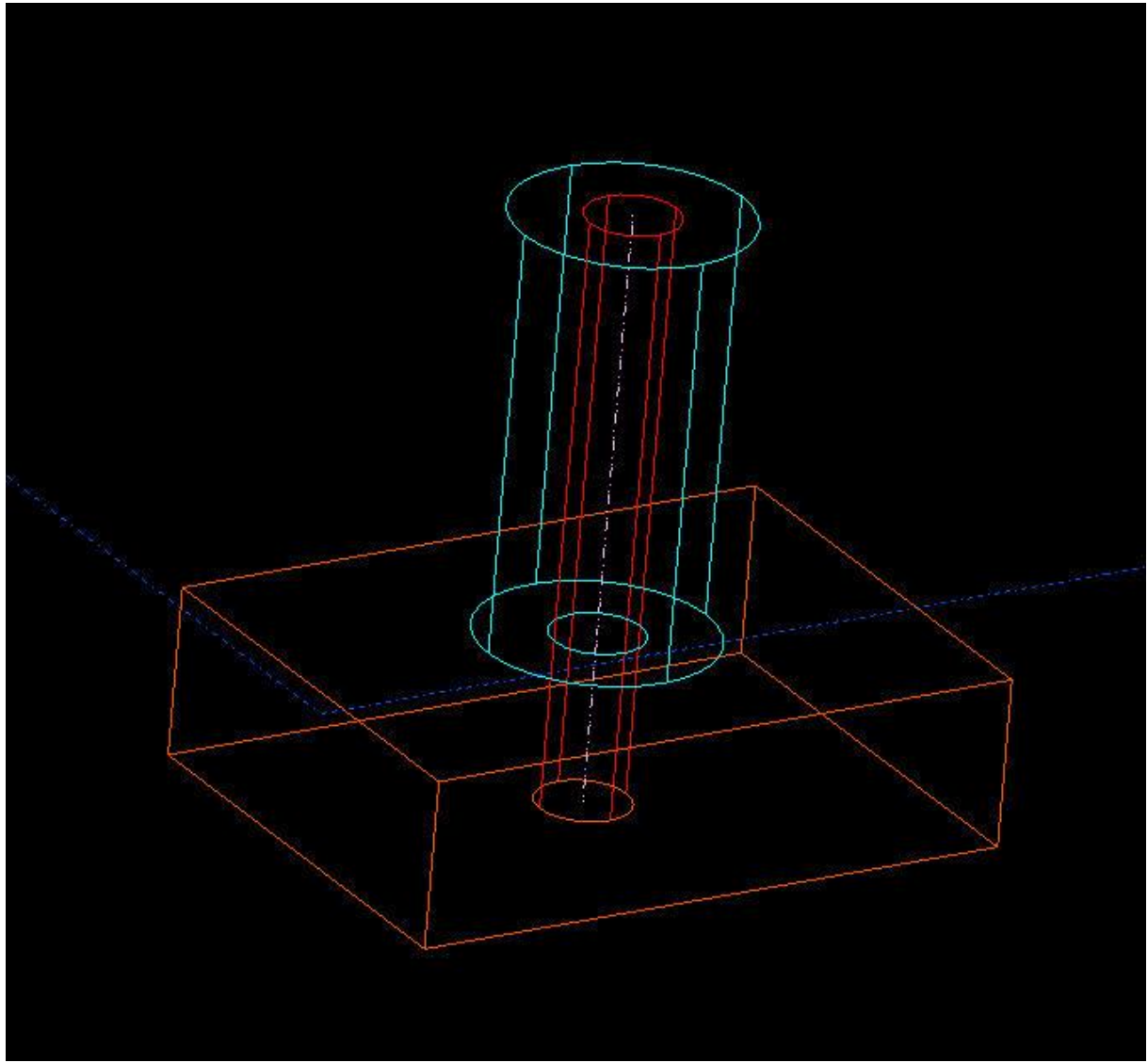

Ergebnis mit Instanz

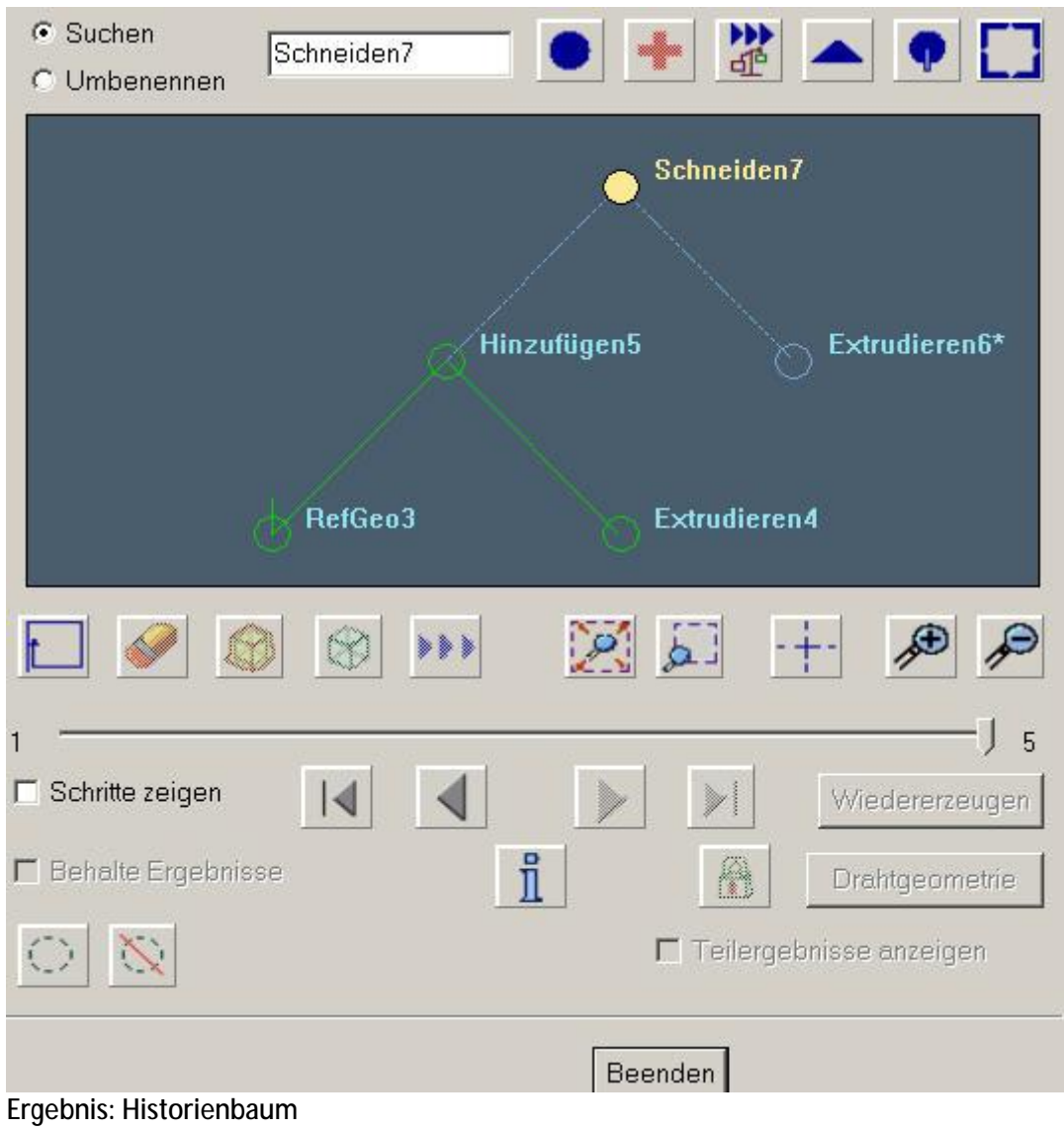